# Hunters Property plc Shareholder Guide

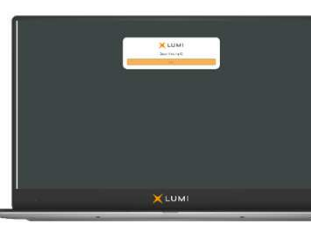

#### **Meeting Access**

Shareholders can participate in the Court Meeting and General Meeting electronically, should they wish to do so. This can be done by accessing the meeting website, https://web.lumiagm.com

Meeting ID: 140-394-999

This can be accessed online using most well-known internet browsers such as Internet Explorer (Not compatible with versions 10 and below), Chrome, Firefox and Safari on a PC, laptop or internet-enabled device such as a tablet or smartphone.

On accessing the meeting website, you will be asked to enter a Meeting ID which is; **140-394-999.** 

You will then be prompted to enter your Neville User Code ("**NUC**") and PIN.

These can be found printed on your proxy forms. Access to the meeting will be available from 10:15am on 5 March 2021; however, please note that your ability to vote will not be enabled until the Chairman formally declares the poll open.

Shareholders who encounter any difficulties accessing the meetings may contact an email helpline at hunters@lumiglobal.com. Please note that this email address will only be monitored between 10:15am on 5 March 2021 and the conclusion of the meetings.

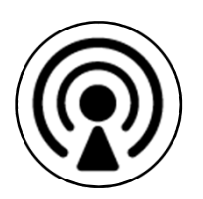

## **Broadcast**

The meeting will be broadcast in audio format. Once logged in, and at the commencement of the meeting, you will be able to listen to the proceeding of the meeting on your device.

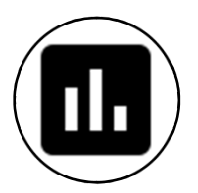

## **Voting**

Once the Chair has formally opened the meeting, they will explain the voting procedure. Once voting has opened, the polling icon will appear on the navigation bar. From here, the resolutions and voting choices will be displayed.

Select the option that corresponds with how you wish to vote. Once you have selected your choice, the option will change colour and a confirmation message will appear to indicate your vote has been cast and received – There is no submit button. If you make a mistake or wish to change your vote, simply select the correct choice, if you wish to "cancel" your vote, select the "cancel" button. You will be able to do this at any time whilst the poll remains open and before the Chair announces its closure.

## **Questions**

Shareholders attending electronically may ask questions by typing and submitting their question in writing – Select the messaging icon from within the navigation bar and type your question at the bottom of the screen. To submit your question, click the send button to the right of the text box.

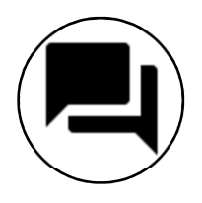

#### **Requirements**

An active internet connection is required at all times in order to allow you to cast your vote when the poll opens, submit questions and listen to the audiocast. It is the user's responsibility to ensure you remain connected for the duration of the meeting.

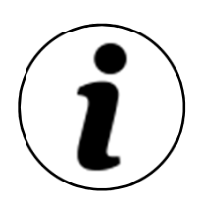

.

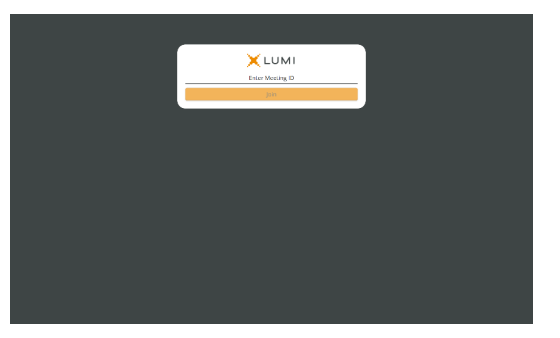

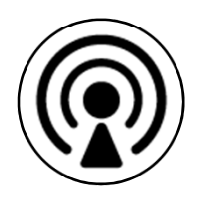

 $\frac{40}{2}$  and  $\frac{1}{2}$ **Hunters Pr**<br>MrTestUser erty plc GM & Court Me QUESTIONS AT THE MEETIN Once the voting has opened, the voting button will appear at the top of your screen on the navigation ba<br>From here, t**he resolutions and voting choices will be displayed**. To vote, simply select your voting<br>direction from

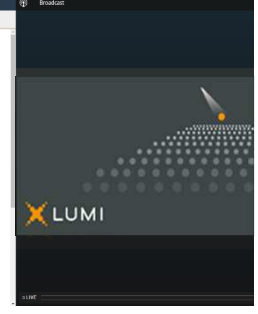

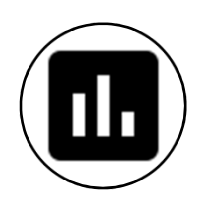

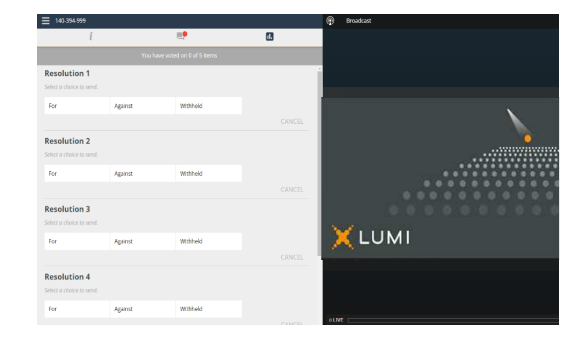

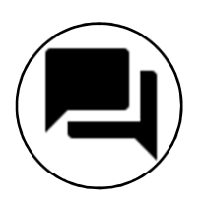

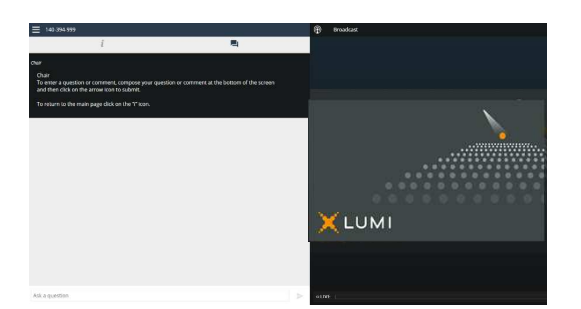